## **VADEMECUM PER EFFETTUARE VERSAMENTI DI TASSE SCOLASTICHE E RIMBORSI SPESE ASSOCIATI AL SINGOLO ALUNNO**

Per effettuare versamenti delle tasse scolastiche e dei rimborsi spese associati al singolo alunno è necessario:

1. Accedere al portale PAGO IN RETE utilizzando le proprie credenziali SPID

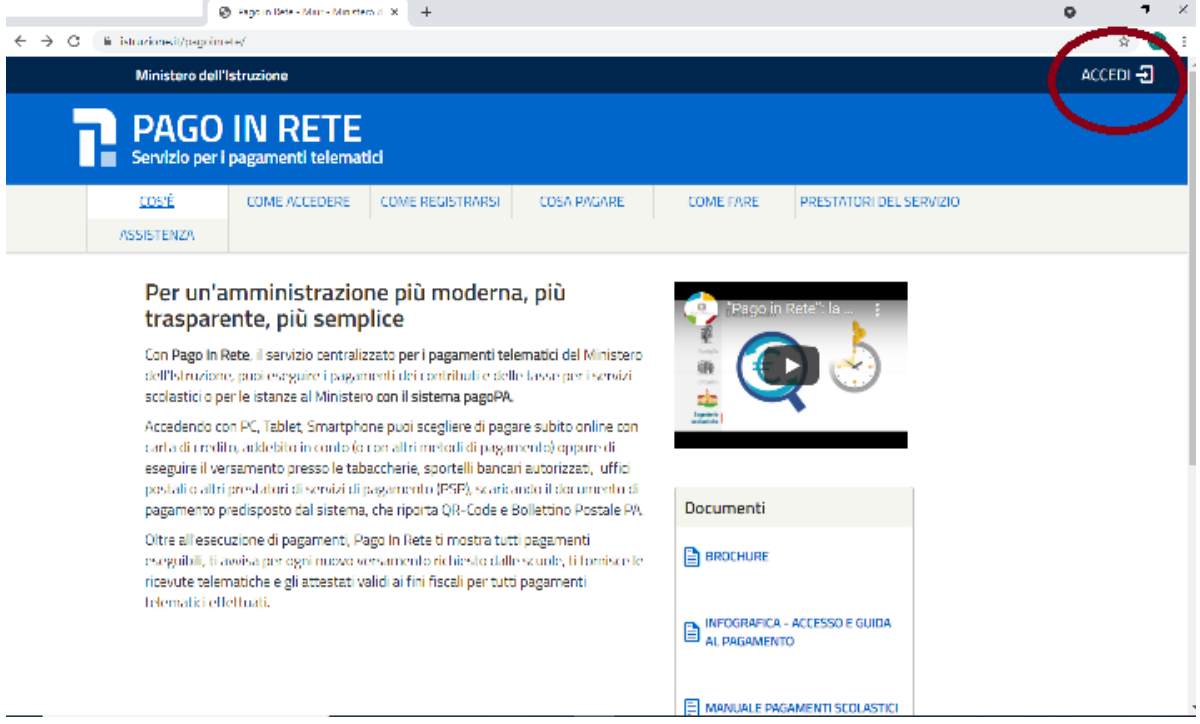

## 2. Accedere alla sezione PAGO IN RETE SCUOLE.

 $\leftarrow$   $\rightarrow$  C  $\quad$  iii pagoinrete.pubblica.istruzione.it/l<sup>3</sup>ars2Client-user/ Ministero dell'Istruzione dell'Università e della Ricerca **PAGO IN RETE** Servizio per i pagamenti telematici Il sistema Pago In Rete Pago in Rete è il sistema centralizzato del MIUR che consente ai cittadini di effettuare pagamenti telematici a favore degli Istituti Scolastici e del Ministero. Tale sistema si interfaccia con PagoPA®, una piattaforma tecnologica che assicura l'interoperabilità tra Pubbliche Amministrazioni e Prestatori di Servizi di Pagamento (Banche, Poste, etc.) aderenti al servizio. Per la visualizzazione e il pagamento telematico di contributi richiesti dalle scuole per i servizi erogati utilizza il link "Vai a Pago in Rete Scuole". Per l'effettuazione di un pagamento telematico di un contributo a favore del Miur utilizza il link "Vai a Pago in Rete MIUR".  $\frac{R}{\left[\frac{1}{2} \frac{1}{2} \frac{1}{2} \frac{1}{2} \frac{1}{2} \right]}$  VAI A PAGO IN RETE VAI A PAGO IN RETE **FHE** SCUOLE Ministero dell'Istruzione, dell'Università e della Ricerca - Tutti i diritti riservati © 2016

3. Entrare nella sezione "VISUALIZZA PAGAMENTI" e cliccare sulla spunta  $\overline{M}$ dell'avviso che deve essere pagato e poi cliccare su "EFFETTUA IL PAGAMENTO" per procedere con il pagamento dell'avviso selezionato.

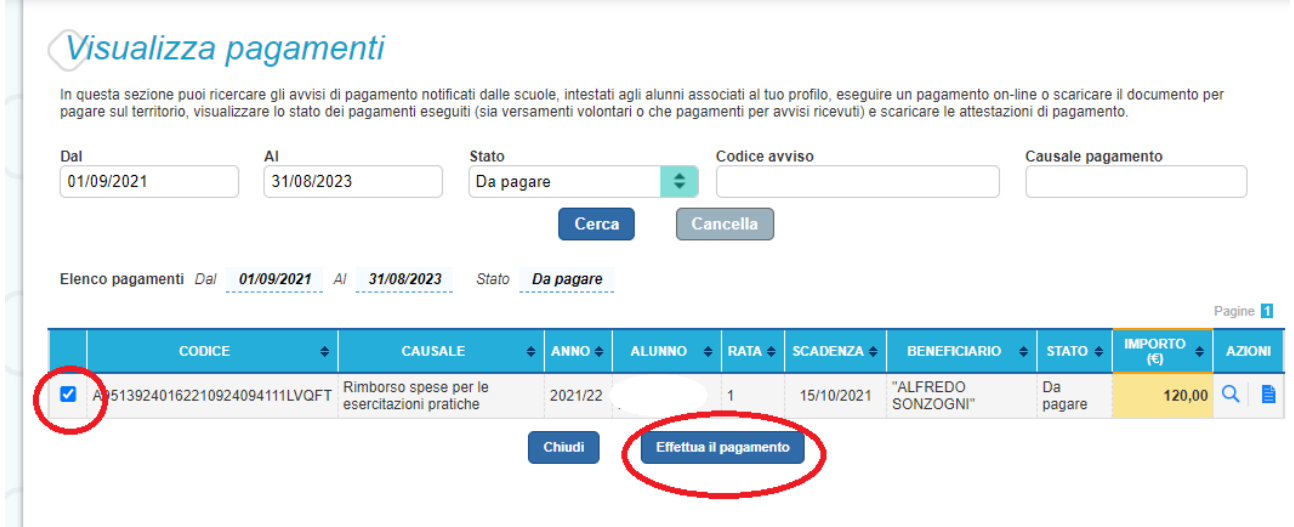

4. Nella schermata "carrello pagamenti" sarà possibile procedere con il PAGAMENTO ONLINE oppure SCARICARE IL DOCUMENTO per pagarlo presso le ricevitorie, i tabaccai e le banche aderenti tramite ATM, sportelli, APP su smartphone e tablet o presso altri prestatori che offrono il servizio a pagamento.

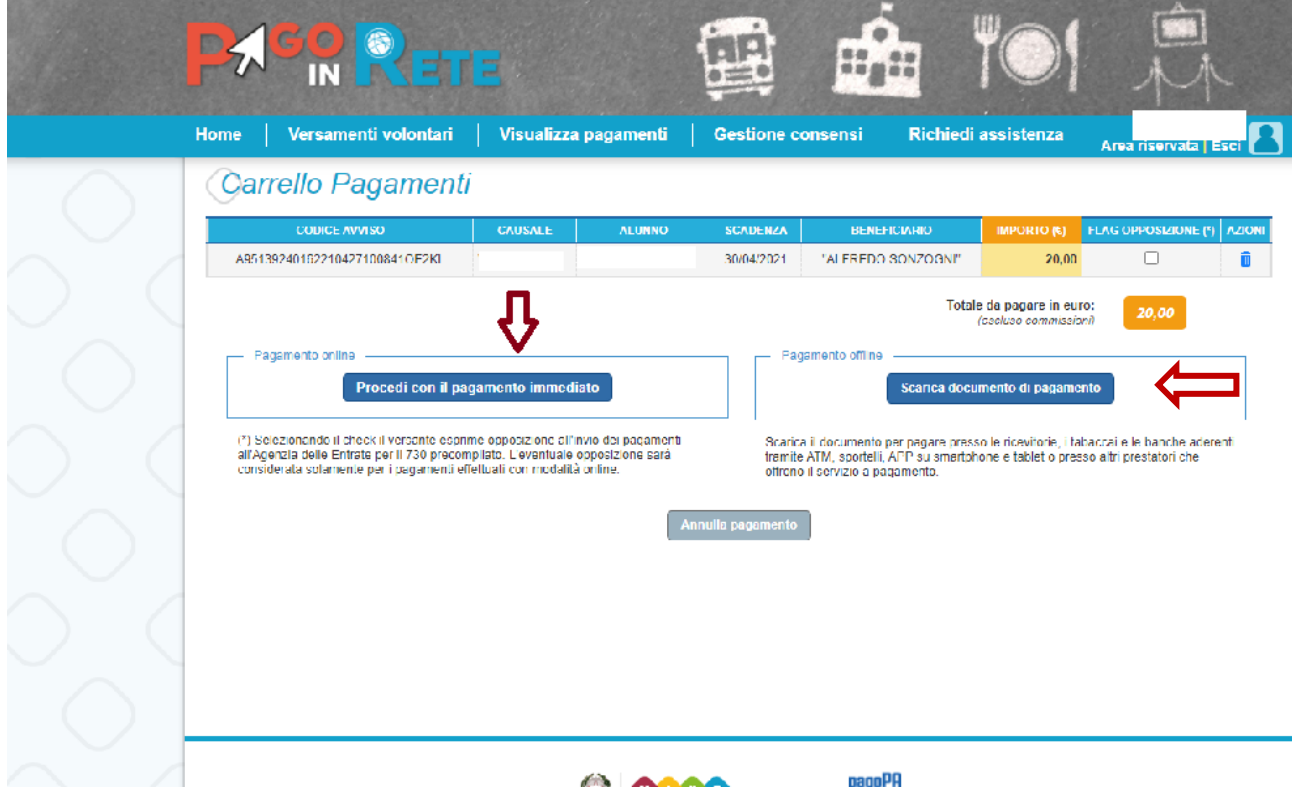